## **Summary setup functions:**

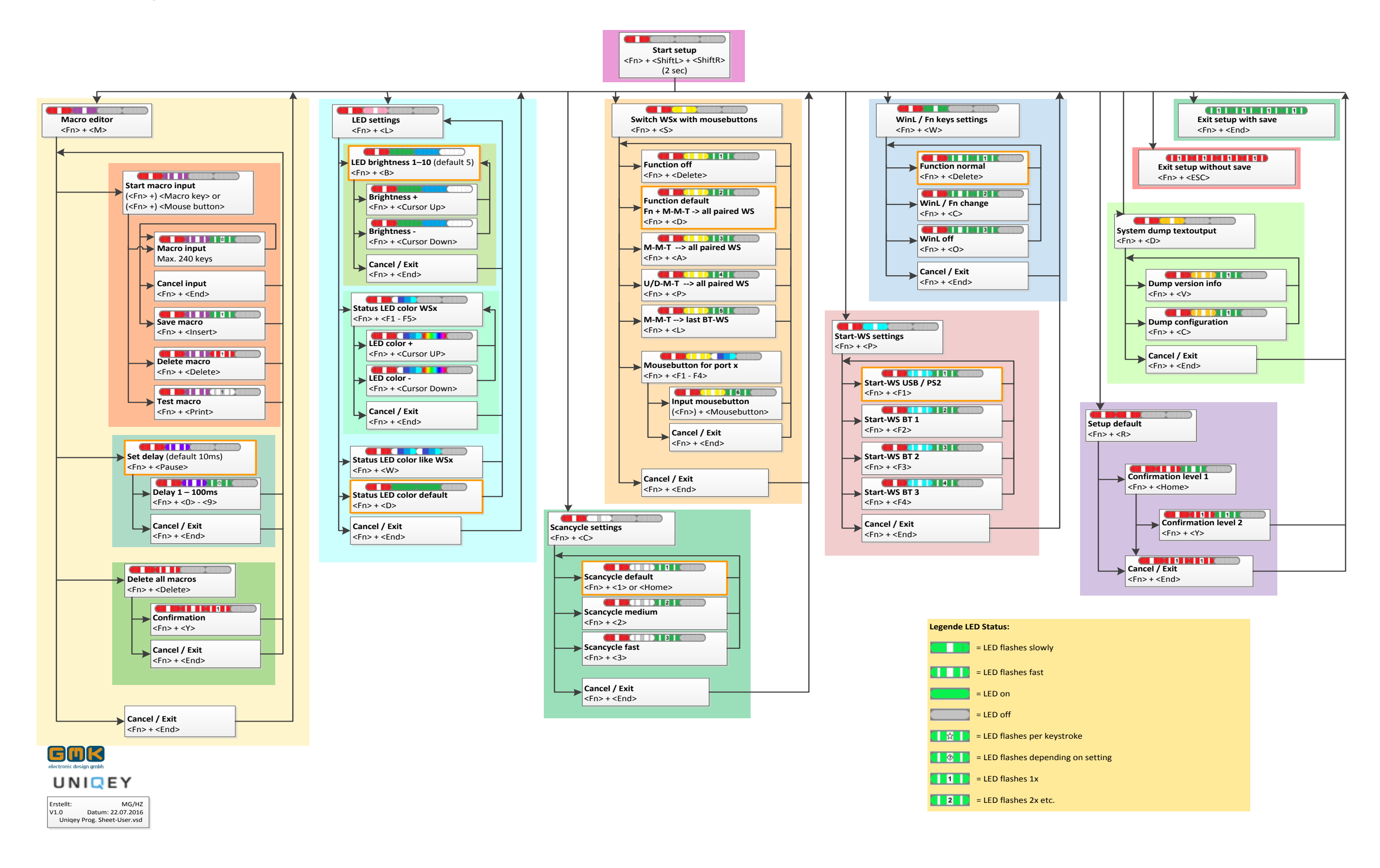

## UNIQEY

## **Setup Programming**

**1. [Start](#page-1-0) Setup**

- **2. [Exit Setup](#page-2-0) without Save**
- **3. [Exit Setup with](#page-2-0) Save**

### **4. [Start Macro Editor](#page-2-1)**

- **4.1.** Macro Programming
- **4.2.** [Set](#page-4-0) Delay
- **4.3.** Clear all Macros

### **5. [LED Settings](#page-6-0)**

- **5.1.** LED Brightness (10 Steps)
- **5.2.** Color of Status LEDs WSx
- **5.3.** Color of Status LEDs as WSx
- **5.4.** Color of Status LEDs default

### **6. [Scan Cycle](#page-7-0) Settings**

- **6.1.** Scancycle default
- **6.2.** Scancycle medium
- **6.3.** Scancycle fast

### **7. [Switching Channels with Mousekeys](#page-9-0)**

- **7.1.** Function off
- **7.2.** FN+M-M-K  $\rightarrow$  all paired WS
- **7.3.** M-M-K  $\rightarrow$  all paired WS
- 7.4.  $U/D$ -M-K  $\rightarrow$  all paired WS
- 7.5. M-M-K  $\rightarrow$  last BT WS
- **7.6.** Definition Mousekey for Port x

<span id="page-1-0"></span>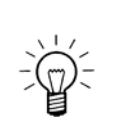

### **8. [Start WS](#page-10-0) Settings**

- **8.1.** Start-WS USB/PS2
- **8.2.** Start-WS BT 1\*\*
- **8.3.** Start-WS BT 2
- **8.4.** Start-WS BT 3

### **9. [Functionkeys](#page-11-0) WinL / Fn**

- **9.1.** Function normal
- **9.2.** Swap WinL / Fn Keys
- **9.3.** Deactivation WinL Key

### **10. System Dump Textoutput**

**(Display with Texteditor) 10.1.** Dump Version Info **10.2.** Dump Configuration

### **11. [Setup Default](#page-13-0)**

**( Reset Keyboard to Factory Default Configuration) 11.1.** Confirmation

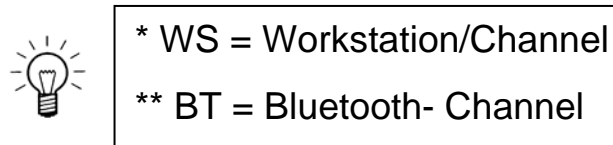

Use Keycombination always in showed Sequential Arrangement

- **2. <Fn> + <ShiftL> + <ShiftR> (keep pressed for 2 seconds)**
- $\Rightarrow$  LED 1 flashing slow

# UNIQEY

## **SETUP Programming**

## **1.** Start Setup

Keyboard is in Offline Mode.

 $\frac{\text{MHz}}{\text{MHz}}$  $\hat{v}$ ÷ ÷

 $\Rightarrow$  LEDs 1 – 4 flashing 1x All new Configurations will be canceled

Characters will be sent to connected sytem only at special functions (Macro Input / Dump). Mouse Inputs are active.

## <span id="page-2-0"></span>**3.** Exit Setup without Save

#### **<Fn> + <Esc>**

(except Macros).

## **4.** Exit Setup with Save

**5. <Fn> + <End>**

 $\Rightarrow$  LEDs 1 – 4 flashing 1x

<span id="page-2-1"></span>All new Configurations will be stored

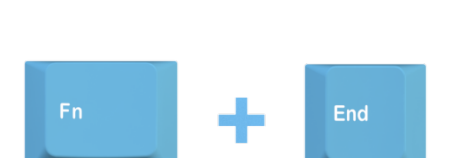

 $\div$ 

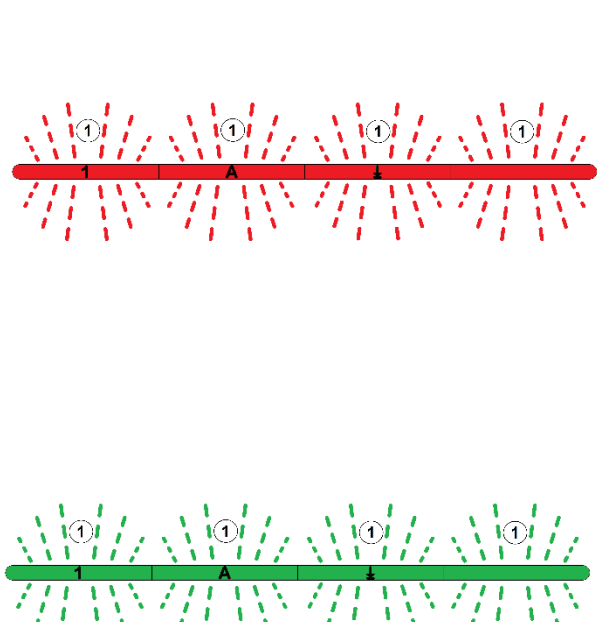

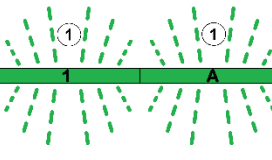

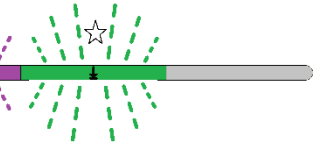

# UNIQEY

## **4. Macro Editor**

#### **<Fn> + <M>**

 $\Rightarrow$  LED 1 und LED 2 flashing slow

### **4.1. Macro Programming**

**(<Fn> +) <Macro- Key or Mousekey>**

 $\Rightarrow$  LED 1 flashing slow, LED 2 flashing fast

Programming of user defined strings for nearly all keys.

<max. 240 characters per Macro e.g. 7,6 KB total for 256 Macros>

### **Macro Input**

 $\frac{1}{2}$  $\sum_{k=1}^{\infty}$  Programmable keyboard- and mousekeys.

### **with Fn**

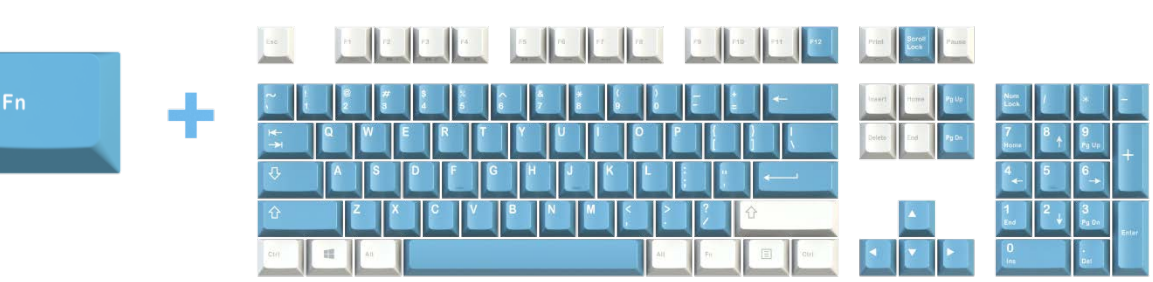

 $\Rightarrow$  LED 1 flashing slow, LED 2 flashing fast, LED 3 flasing with each keypress

**without Fn**

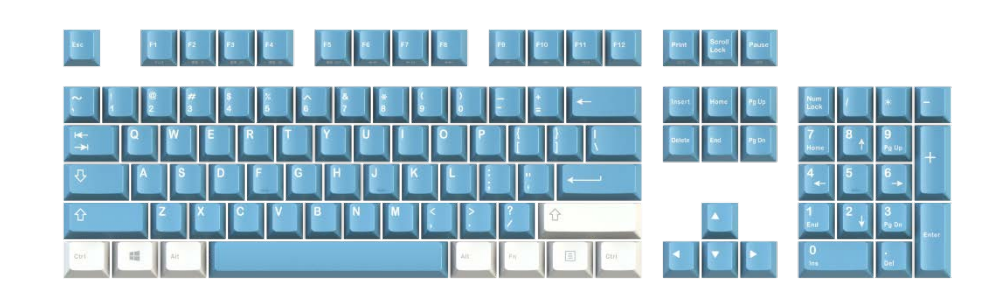

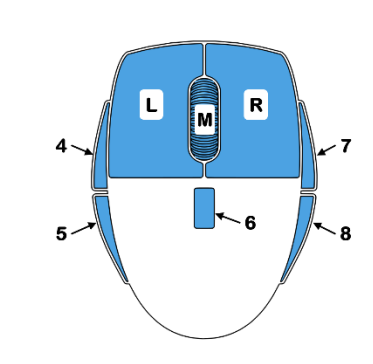

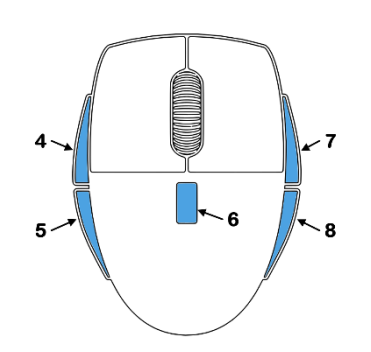

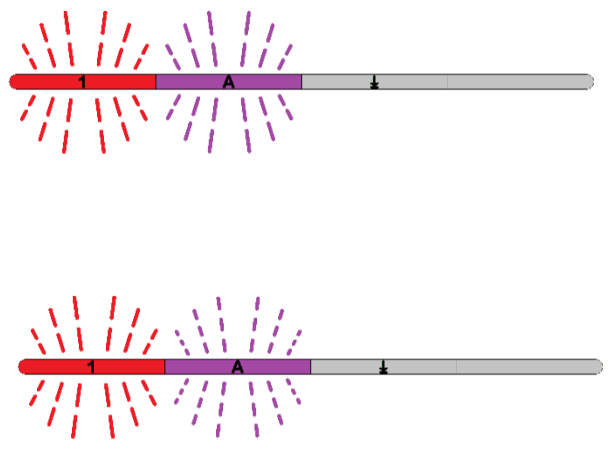

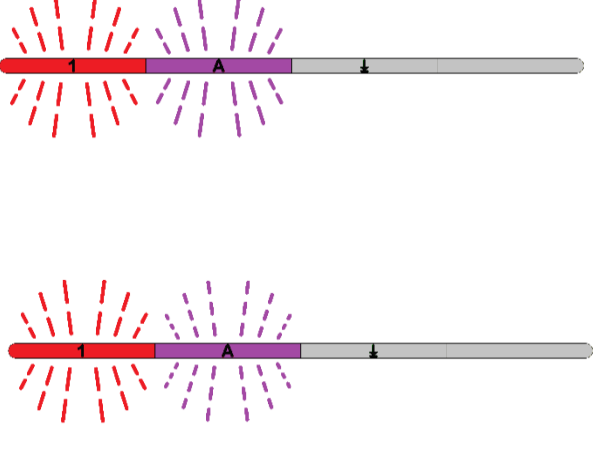

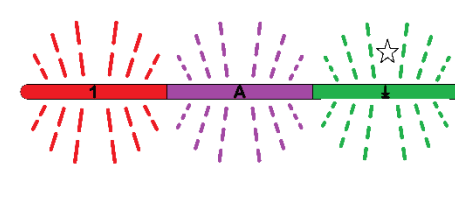

*Info for USB mousekeys 4-8: Only keys, which are defined at USB Descriptor with format "Usage Page Buttons"* 

## UNIQEY

### **Cancel Input**

**<Fn> + <End>**

Return to Macro-Editor Menu.

 $\Rightarrow$  LED 1 flashing slow, LED 2 flashing fast, LED 3 flashing 1x Defined Macrocharacters will be saved.

### **Save Macro**

### **<Fn> + <Insert>**

 $\Rightarrow$  LED 1 flashing slow, LED 2 flashing fast, LED 3 flashing 1x Macro of selected key will be deleted.

### **Delete Macro**

 $\Rightarrow$  LED 1 flashing slow, LED 2 flashing fast, LED 3 flashing 1x Output of defined Macrocharacters for control (e.g. at Texteditor).

### **<Fn> + <Delete>**

### **Test Macro**

### **<Fn> + <Print>**

- $\Rightarrow$  LED 1 flashing slow, LED 2 flashing fast, LED 3 flashing depends of configuration
- <0> fast output with 1ms delay between each character
- <9> slow output with 100 ms delay between each character

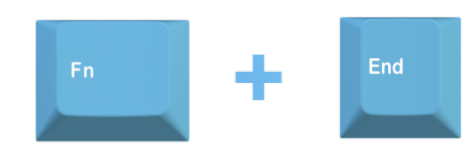

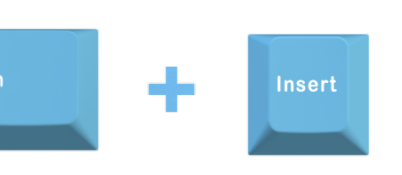

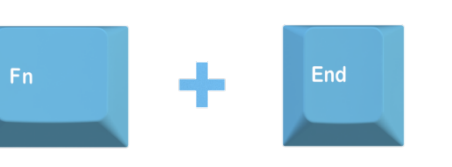

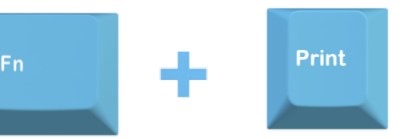

<span id="page-4-0"></span>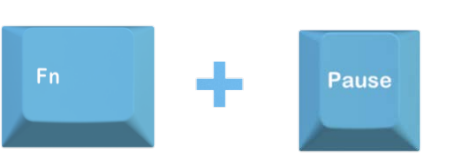

╋

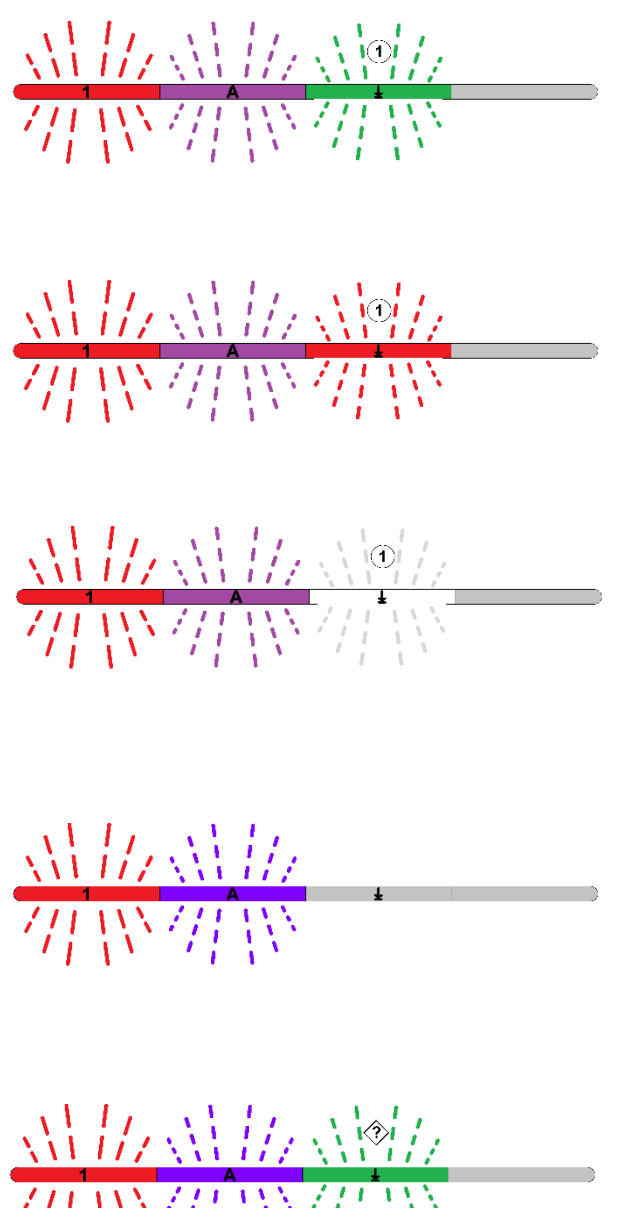

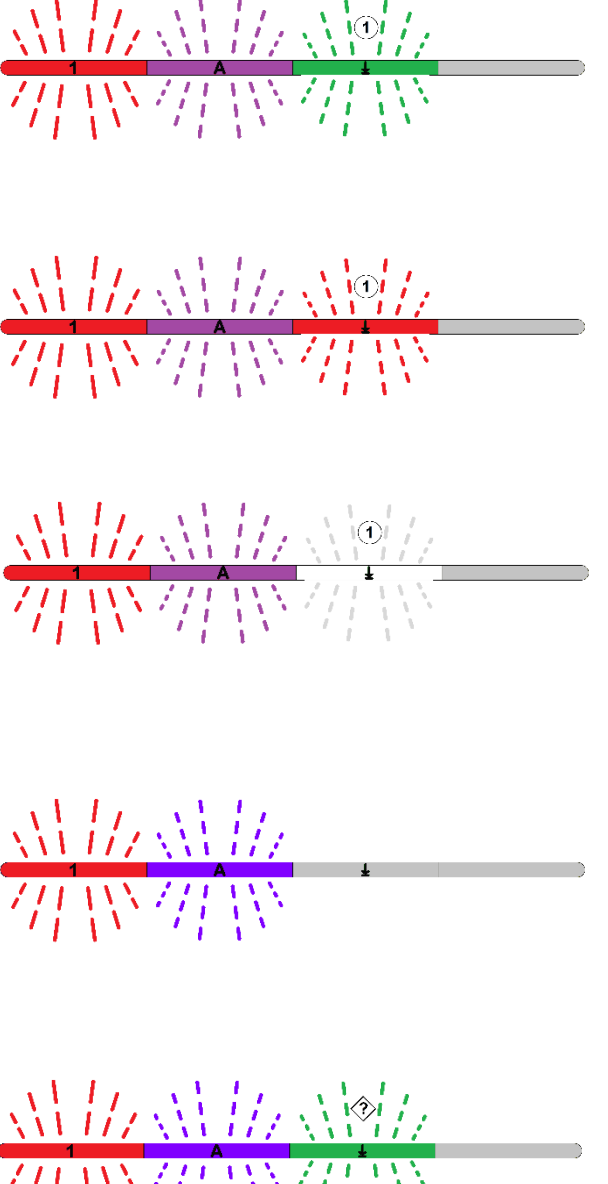

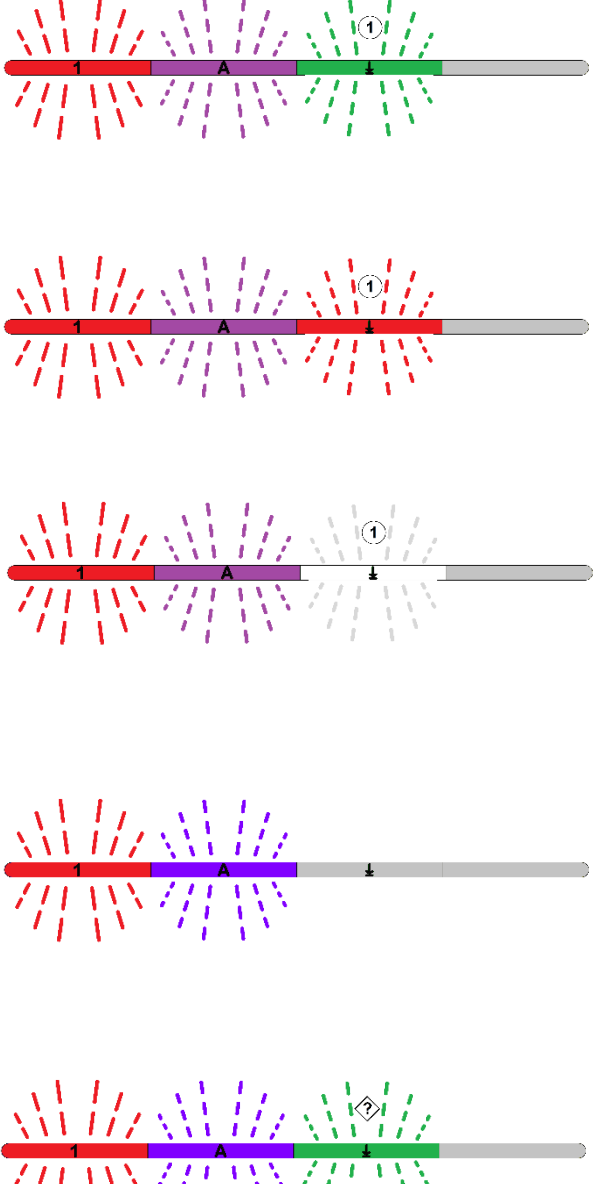

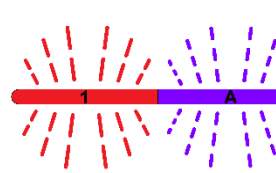

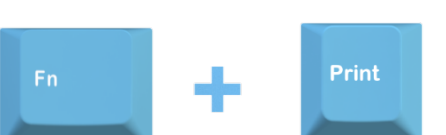

## **4.2. Set Delay**

### **<Fn> + <Pause>**

 $\Rightarrow$  LED 1 flashing slow, LED 2 flashing fast

Outputdelay between each keycode.

(at Macros with many characters, there can happen at fast output, loss of single characters by operating system).

### **Delay 1 – 100ms**

### **<Fn> + <0> - <9>**

## UNIQEY

### **Cancel or Exit after Configuration**

**<Fn> + <End>**

Return to Macro-Editor Menu.

## **4.3. Delete all Macros**

### **<Fn> + <Entf>**

 $\Rightarrow$  LED 1 flashing slow, LED 2 flashing fast

Preparing of all stored Macros for deleting.

### **Confirmation**

### **<Fn> + <Y>**

 $\Rightarrow$  LED 1 flashing slow, LED 2 flashing fast, LED 3 flashing 1x

All stored Macros will be deleted.

### **Cancel/Exit**

**<Fn> + <End>**

Return to Macro-Editor Menu.

## **Cancel or Exit after Configuration**

**<Fn> + <End>**

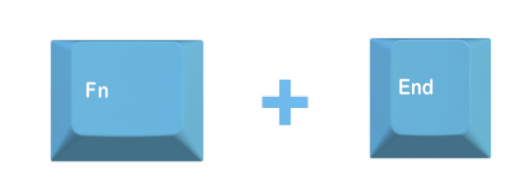

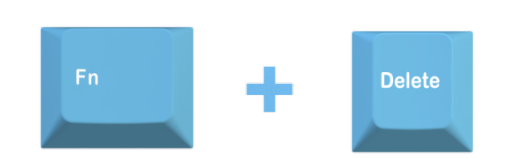

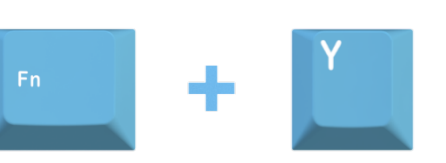

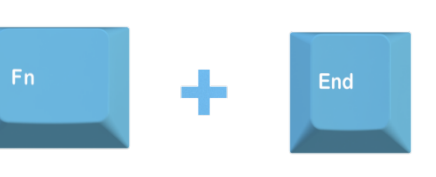

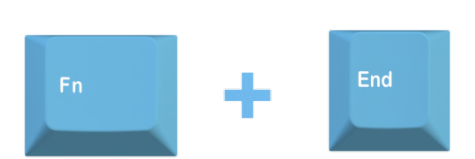

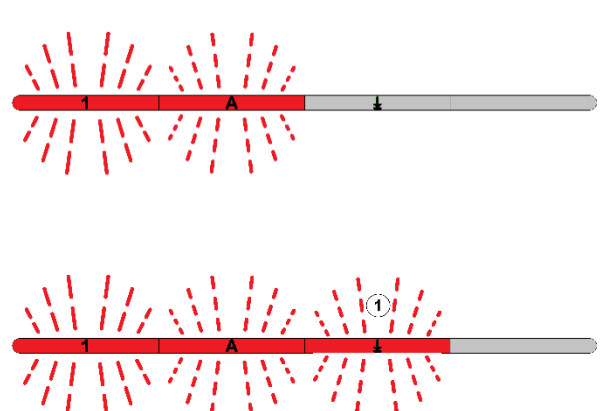

## UNIQEY

## <span id="page-6-0"></span>5**. LED Settings**

### **<Fn> + <L>**

 $\Rightarrow$  LED 1 flashing slow, LED 2 flashing slow

 $\Rightarrow$  LED 1 flashing slow, LED 2, LED 3 and LED 4 light LED's light with defined brightness.

## **5.1. LED Brightness (10 Steps)**

### **<Fn> + <B>**

 $\Rightarrow$  LED 1 flashing slow, LED 2, LED 3 and LED 4 light Increase or decrease brightness by cursor keys.

### **LED Brightness +/-**

 $\Rightarrow$  LED 1 flashing slow, LED 2 lights depending of selected WS/Channel

### **<Fn> + <Cursor Up>/<Cursor Down>**

### **Cancel or Exit after Configuration**

**<Fn> + <End>**

Return to LED Settings menu.

## **5.2. Color of Status LEDs WSx**

**<Fn> + <F1 - F5>**

F1...F4 selects Status LED colour of choosen channel ,

F5 sets Status LEDs colour of all 4 channels at once!

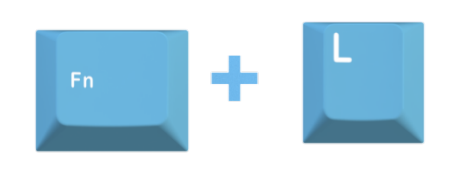

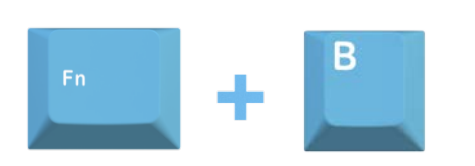

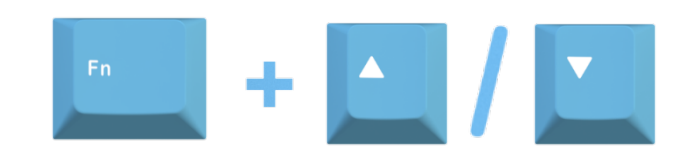

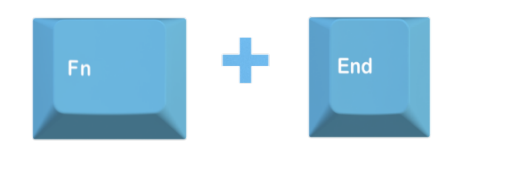

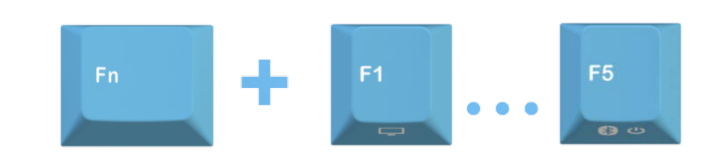

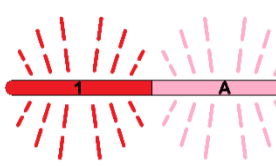

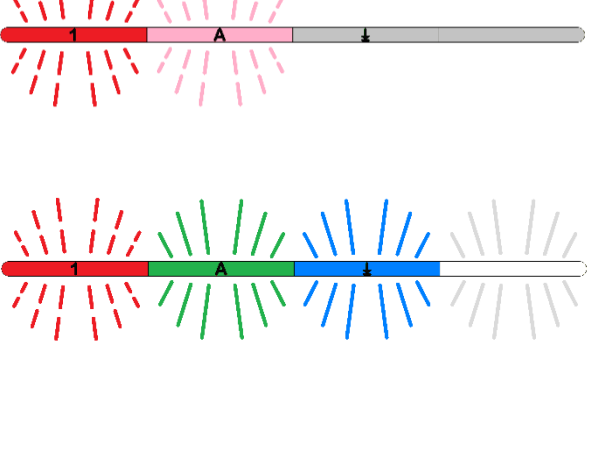

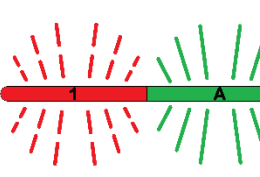

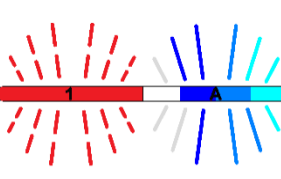

 $\overline{\phantom{a}}$ 

**Setup and Special Functions UNIQEY Keyboard**

### **Colour Status LEDs +/-**

### **<Fn> + <Cursor Up>/<Cursor Down>**

 $\Rightarrow$  LED 1 flashing slow, LED 2 lights depending of selected WS, LED 3 lights with selected colour Colour can be selected by Cursor keys.

 $\Rightarrow$  LED 1 flashing slow, LED 2 lights depending of selected WS Colour of StatusLED's will be overtaken for all WSx.

### **Cancel or Exit after Configuration**

## **<Fn> + <Ende>**

Return to LED Settings menu.

## **5.3. Colour Status LEDs as selected WSx**

#### **<Fn> + <W>**

### **5.4. Farbe Status LEDs default**

### **<Fn> + <D>**

 $\Rightarrow$  LED 1 flashing slow, LED 2 leuchtet, LED 3 leuchtet

<span id="page-7-0"></span>Colour of StatusLED's will be set to default colour "green" for all WSx.

### **Cancel or Exit after Configuration**

#### **<Fn> + <Ende>**

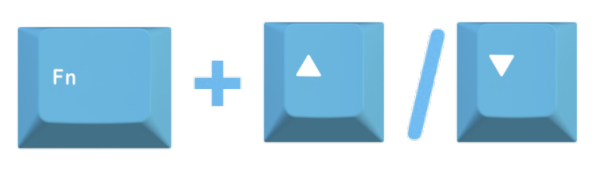

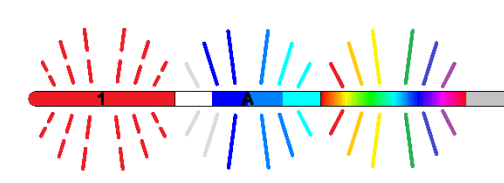

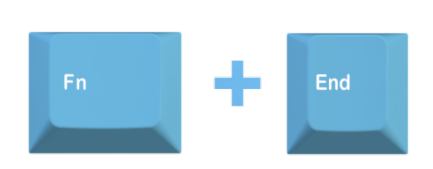

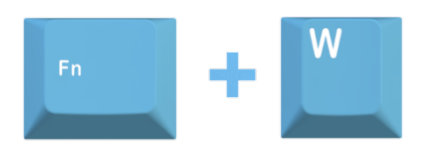

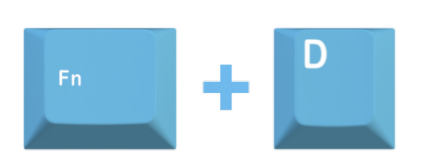

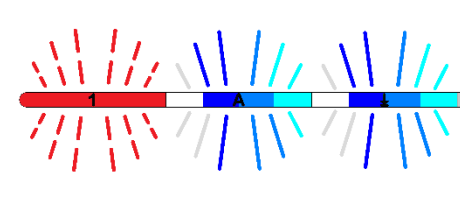

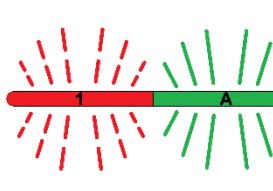

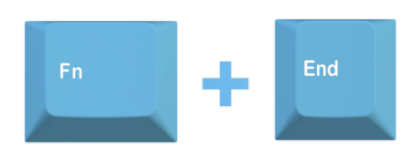

# UNIQEY

## 6. Scan Cycle Settings

**<Fn> + <C>**

 $\Rightarrow$  LED 1 flashing slow, LED 2 flashing slow

 $\Rightarrow$  LED 1 flashing slow, LED 2 flashing fast, LED 3 flashing 1x For normal use.

## **6.1. Scan Cycle default**

**<Fn> + <1> oder <Pos1>**

 $\Rightarrow$  LED 1 flashing slow, LED 2 flashing fast, LED 3 flashing 3x For gaming with fast key detection.

## **6.2. Scan Cyclus medium**

### **<Fn> + <2>**

 $\Rightarrow$  LED 1 flashing slow, LED 2 flashing fast, LED 3 flashing 2x

## **6.3. Scan Cyclus fast**

**<Fn> + <3>**

## **Cancel or Exit after Configuration**

**<Fn> + <Ende>**

Return to Main Menu.

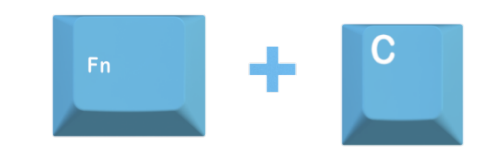

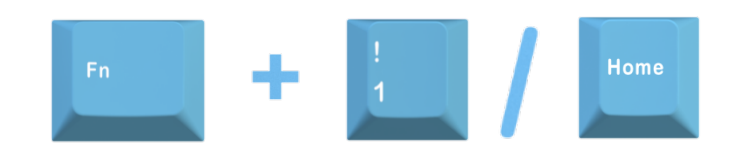

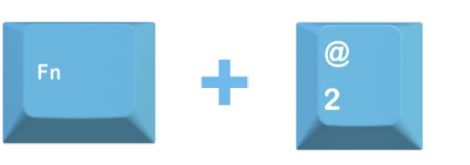

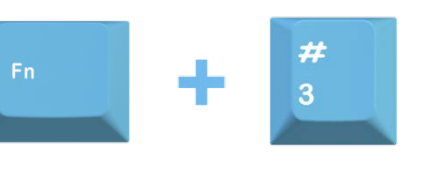

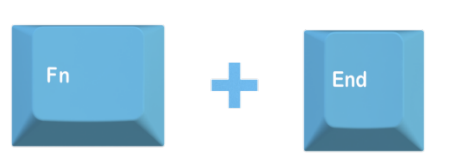

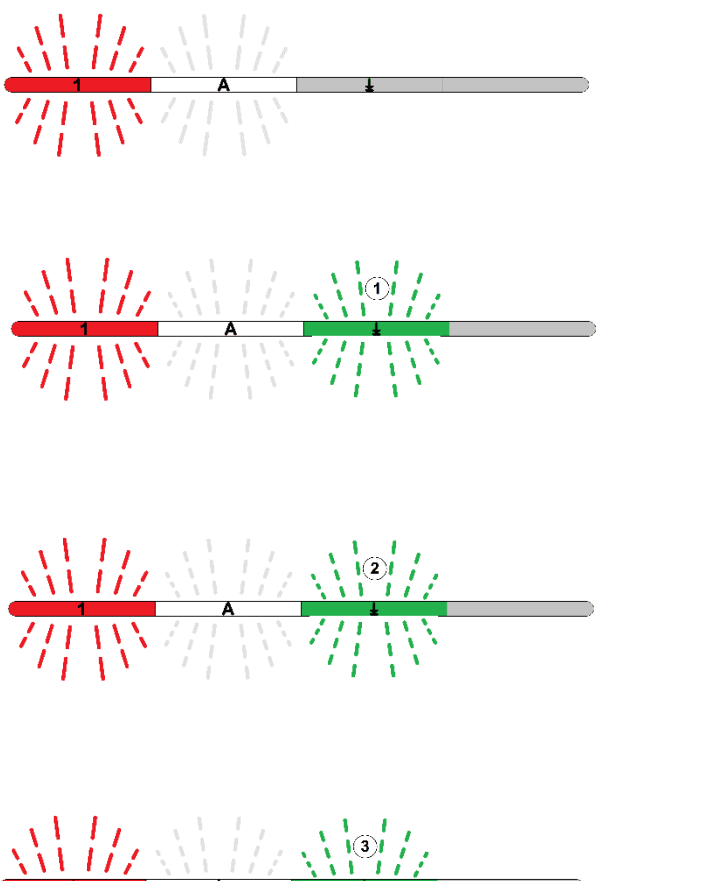

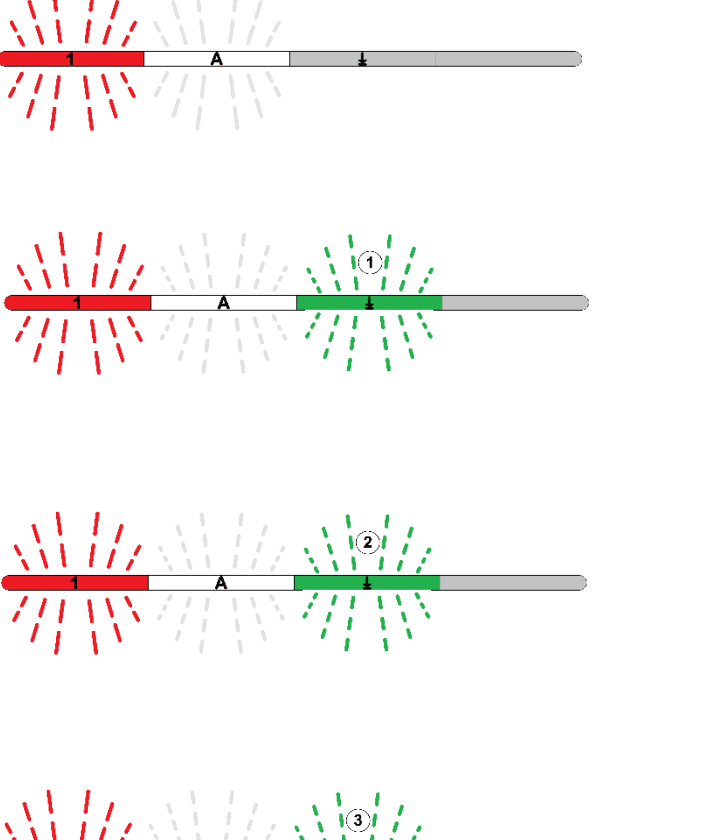

7/1 W

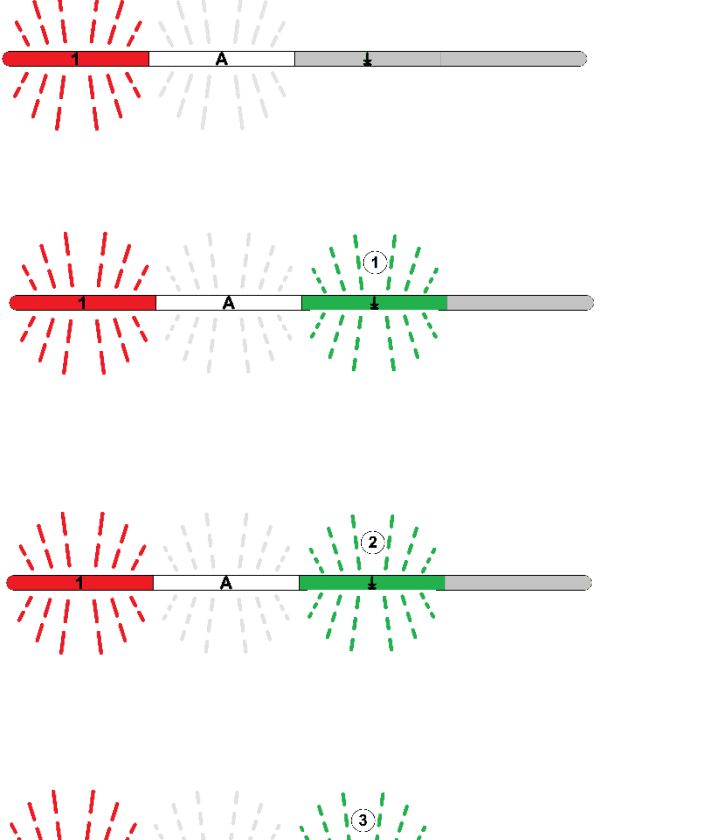

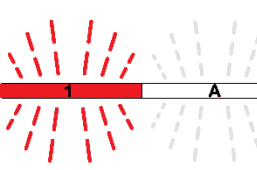

# UNIQEY

## <span id="page-9-0"></span>7**. Switching Channels with Mousekeys**

**<Fn> + <S>** 

 $\Rightarrow$  LED 1 flashing slow, LED 2 flashing slow

 $\Rightarrow$  LED 1 flashing slow, LED 2 flashing fast, LED 3 flashing 1x WS switching by mouse off.

## 7.2. Fn + M-M-K  $\rightarrow$  all paired WS

## **7.1. Function off**

### **<Fn> + <Entf>**

### **<Fn> + <D>**

 $\Rightarrow$  LED 1 flashing slow, LED 2 flashing fast, LED 3 flashing 2x

Pressing "FN" together with middle mouse key (M) switches to the superior WSx.

The initial state WS4 switches to WS1. This happens when the appropriate WSx is already paired. This function is default state.

## 7.3. M-M-K  $\rightarrow$  all paired WS

**<Fn> + <A>**

 $\Rightarrow$  LED 1 flashing slow, LED 2 flashing fast, LED 3 flashing 3x

Pressing "FN" together with middle mouse key (M), switches to the superior WSx.

The initial state WS4 switches to WS1. This happens when the appropriate WSx is already paired.

## 7.4. U/D-M-K  $\rightarrow$  all paired WS

#### **<Fn> + <P>**

 $\Rightarrow$  LED 1 flashing slow, LED 2 flashing fast, LED 3 flashing 4x

Pressing Up/Down- mouse key, switches to the next superior e.g. lower WSx.

This happens when the appropriate WSx is already paired.

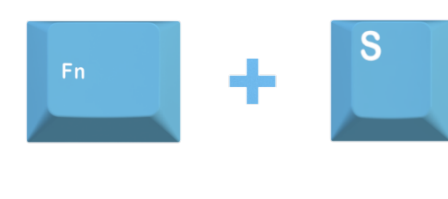

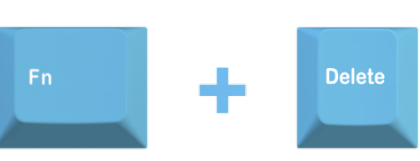

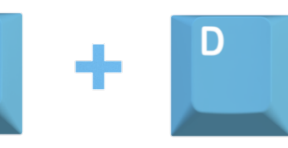

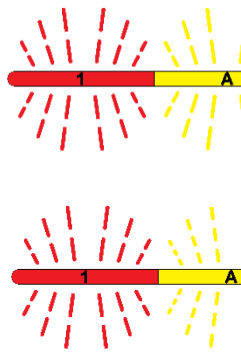

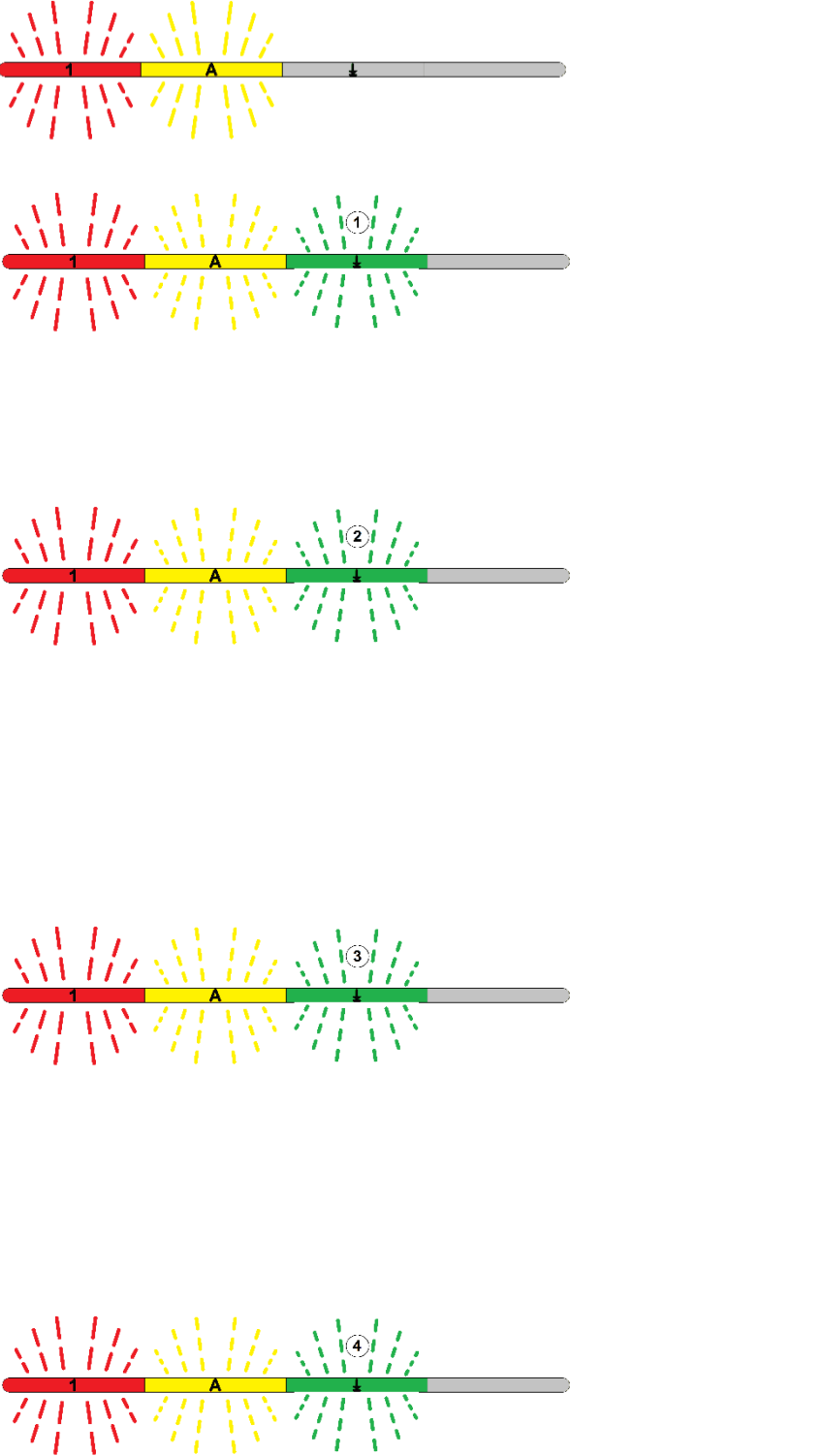

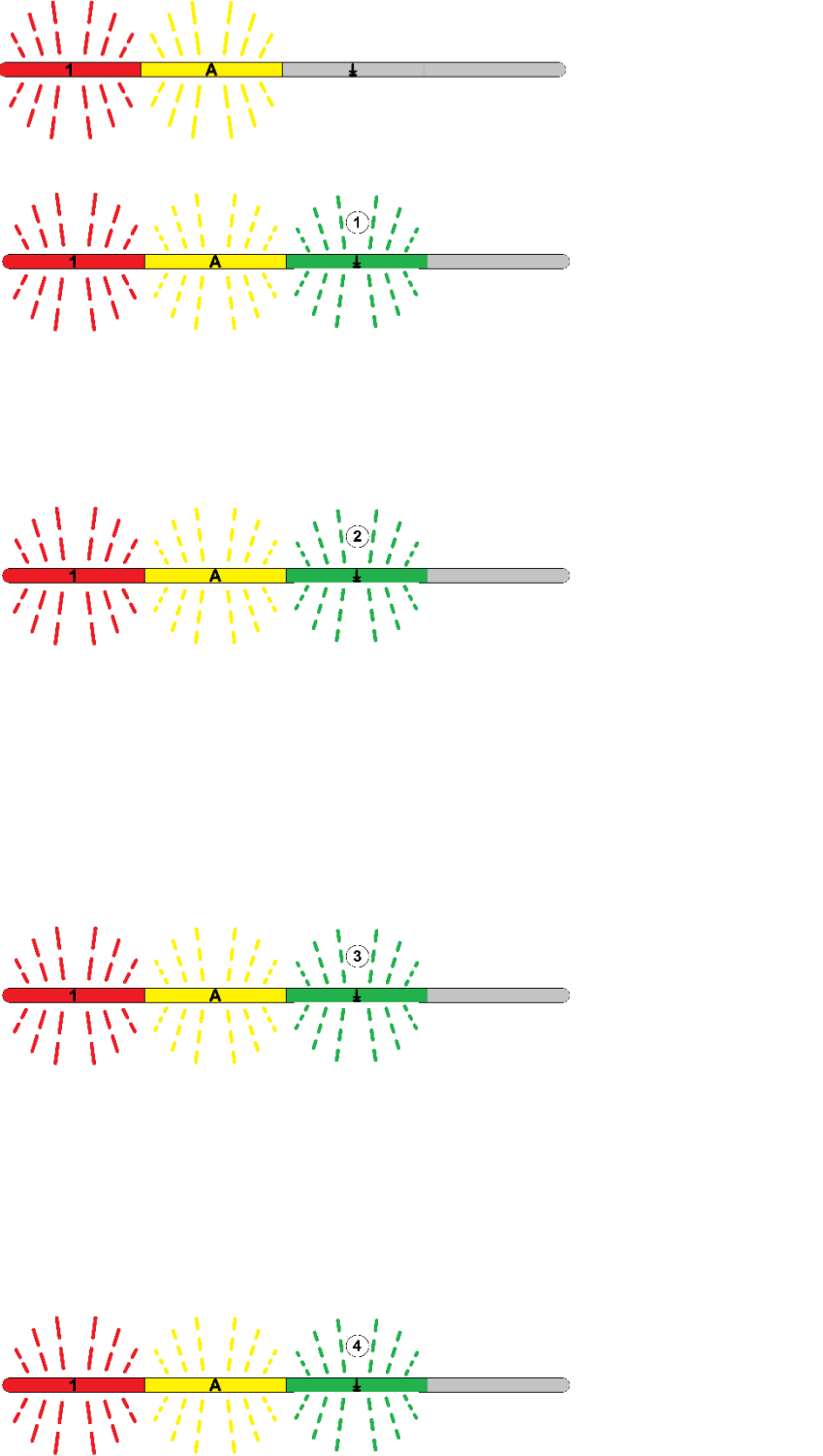

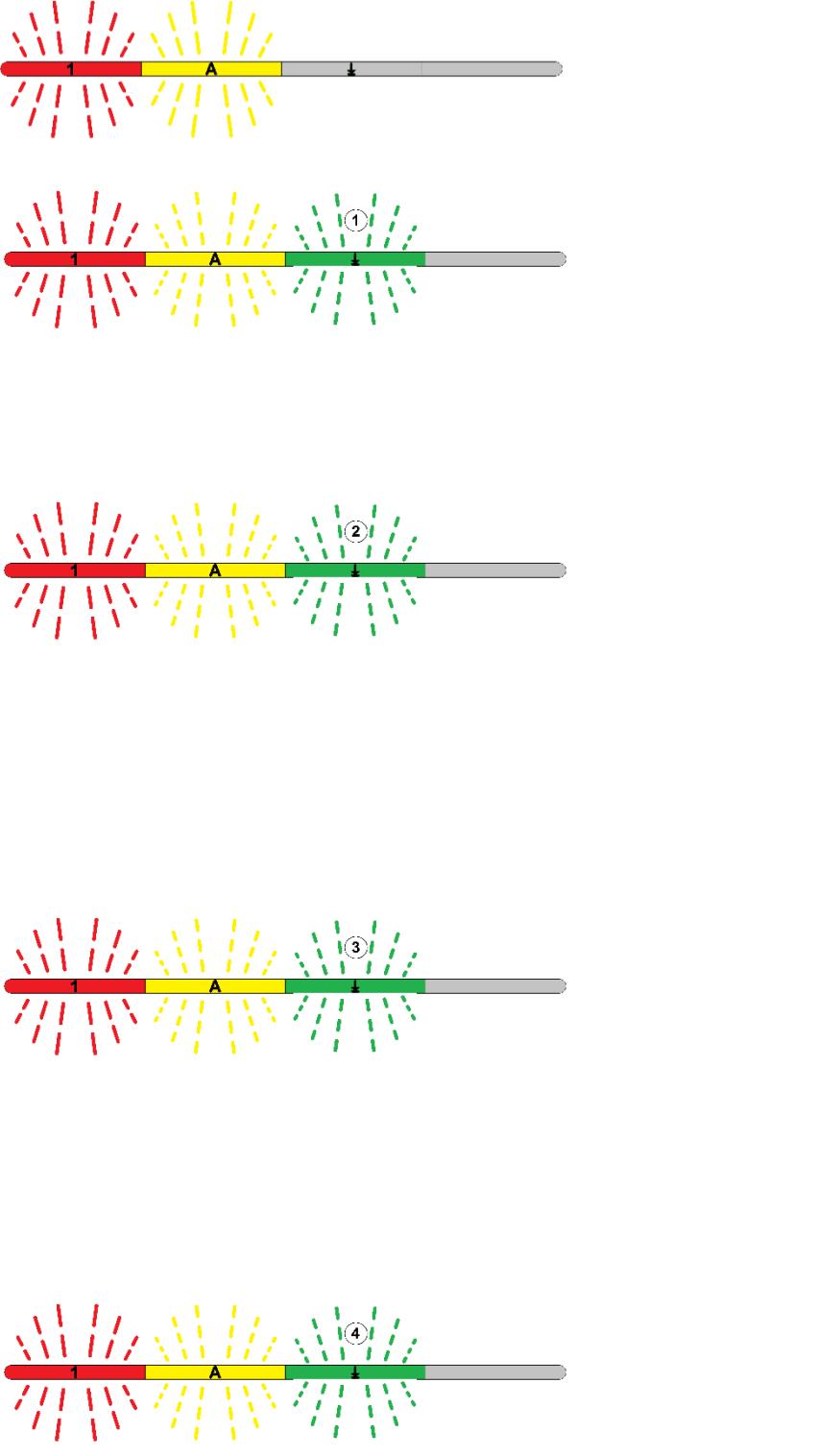

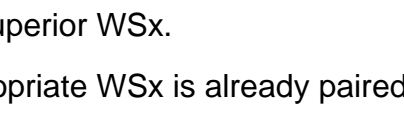

÷

**Fn** 

## $7.5$ . M-M-K  $\rightarrow$  last BT - WS

### **Setup and Special Functions UNIQEY Keyboard**

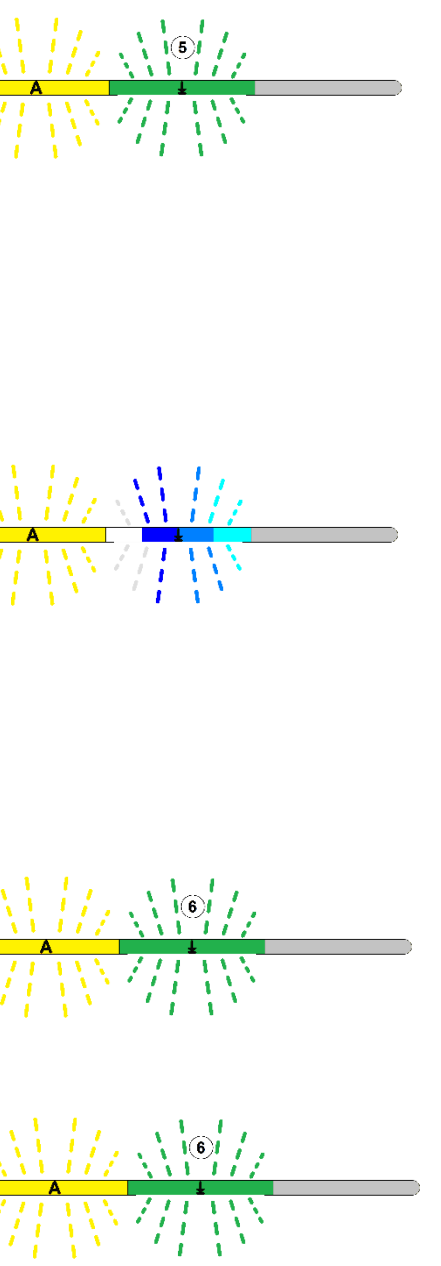

#### **<Fn> + <L>**

 $\Rightarrow$  LED 1 flashing slow, LED 2 flashing fast, LED 3 flashing 5x Pressing middle mouse key (M) switches betweenWS1 (USB) and last paired WSX(BT). This allows fast switching, because BT- connection stays in an active state in the background.

 $\Rightarrow$  LED 1 flashing slow, LED 2 flashing fast, LED 3 flashing 6x Selection of mousekey for WSx.

### **7.6. Definition Mousekey for Port x**

 $\Rightarrow$  LED 1 flashing slow, LED 2 flashing fast, LED 3 flashing 6x Selection of mousekey for WSx.

#### **<Fn> + <F1 – F4>**

 $\Rightarrow$  LED 1 flashing slow, LED 2 flashing fast,

LED 3 flashing fast

Selection of WSx.

### **Input Mousekey**

### **with Fn**

#### **<Fn> + <M-Taste LMR 4-7>**

### **without Fn**

#### **<M-Taste 4-7**

### **Cancel or Exit after Configuration**

#### **<Fn> + <Ende>**

Return to menu "Switching Channels with Mousekeys".

### <span id="page-10-0"></span>**Cancel or Exit after Configuration**

#### **<Fn> + <Ende>**

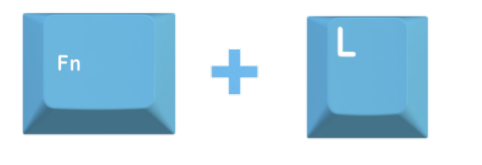

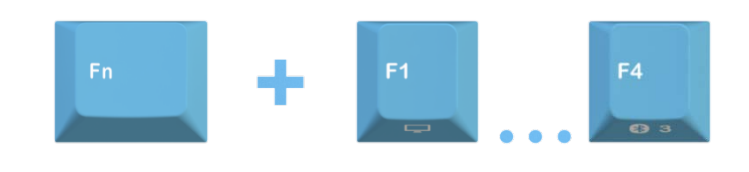

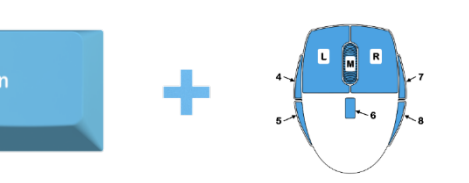

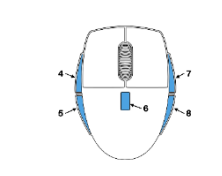

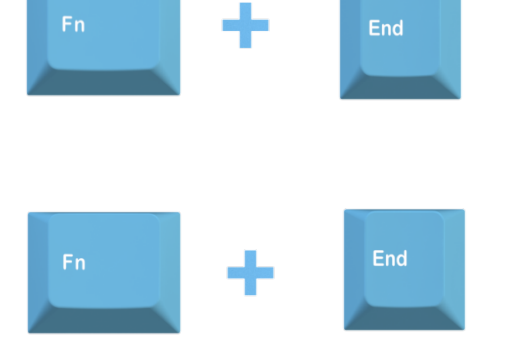

## UNIQEY

## **8. Start WS Settings**

#### **<Fn> + <P>**

 $\Rightarrow$  LED 1 flashing slow, LED 2 flashing slow

 $\Rightarrow$  LED 1 flashing slow, LED 2 flashing fast, LED 3 flashing 1x After PowerUp or Reset WS1 (USB/PS2) is selected.

## **8.1. Start-WS USB / PS2 (default)**

#### **<Fn> + <F1>**

 $\Rightarrow$  LED 1 flashing slow, LED 2 flashing fast, LED 3 flashing 2x After PowerUp or Reset WS2 (BT- Kanal1) is selected.

This function is default state..

 $\Rightarrow$  LED 1 flashing slow, LED 2 flashing fast, LED 3 flashing 3x After PowerUp or Reset WS3 (BT- Channel 2) is selected.

## **8.2. Start-WS Bluetooth Kanal 1**

### **<Fn> + <F2>**

 $\Rightarrow$  LED 1 flashing slow, LED 2 flashing fast, LED 3 flashing 4x After PowerUp or Reset WS4 (BT- Kanal3) is selected.

### **8.3. Start-WS Bluetooth Kanal 2**

### **<Fn> + <F3>**

### **8.4. Start-WS Bluetooth Kanal 3**

#### **<Fn> + <F4>**

## **Cancel or Exit after Configuration**

#### <span id="page-11-0"></span>**<Fn> + <End>**

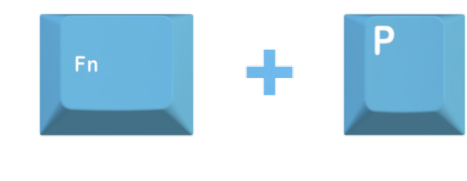

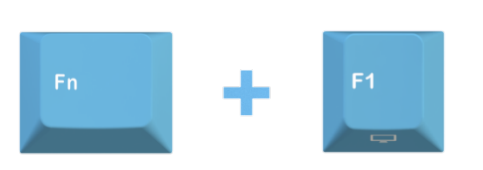

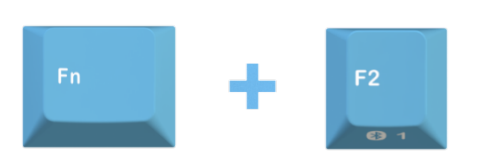

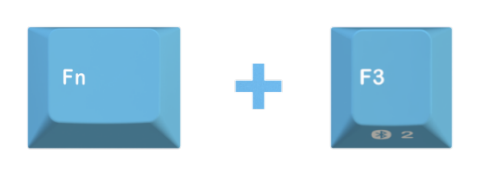

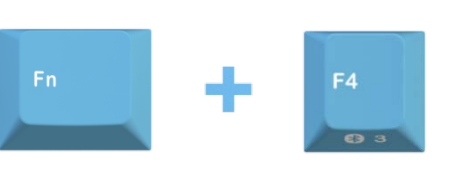

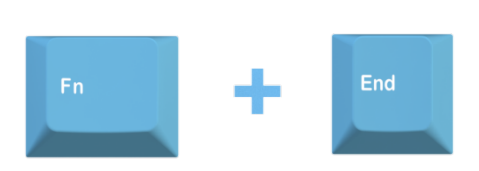

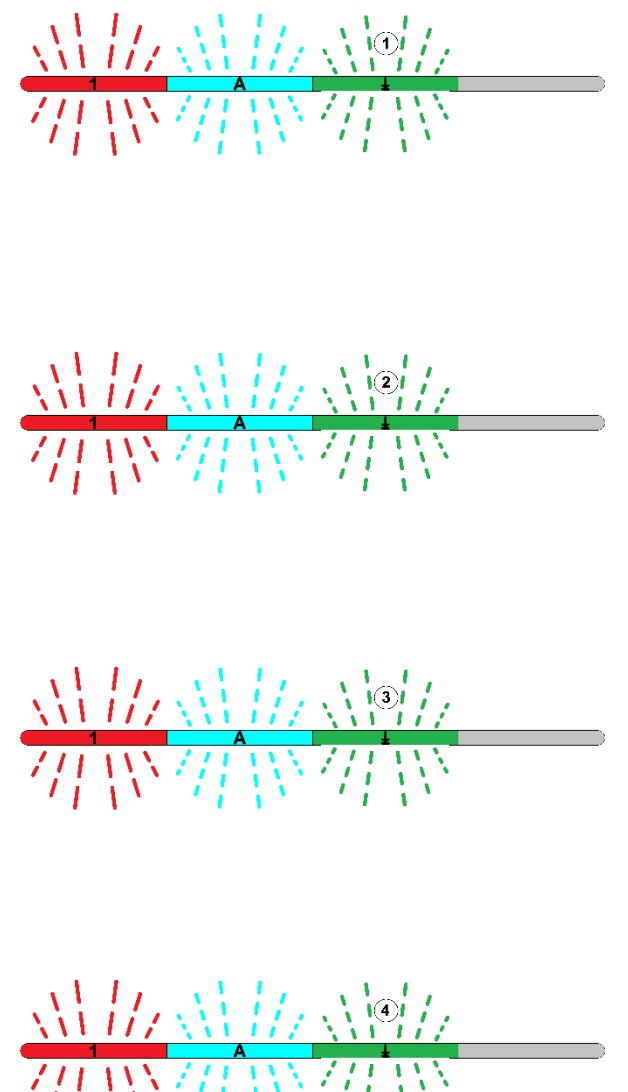

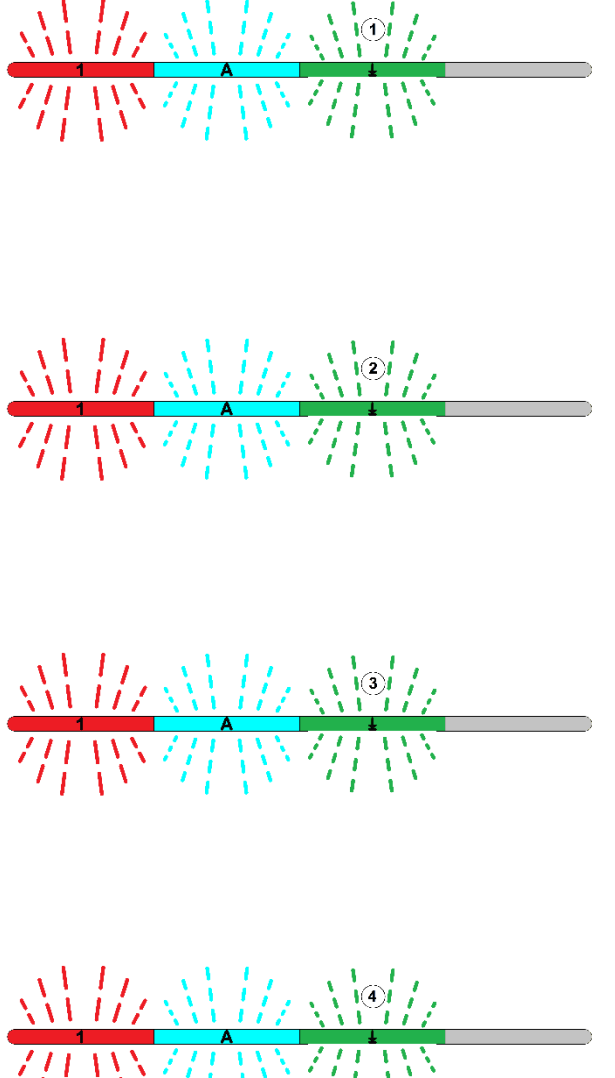

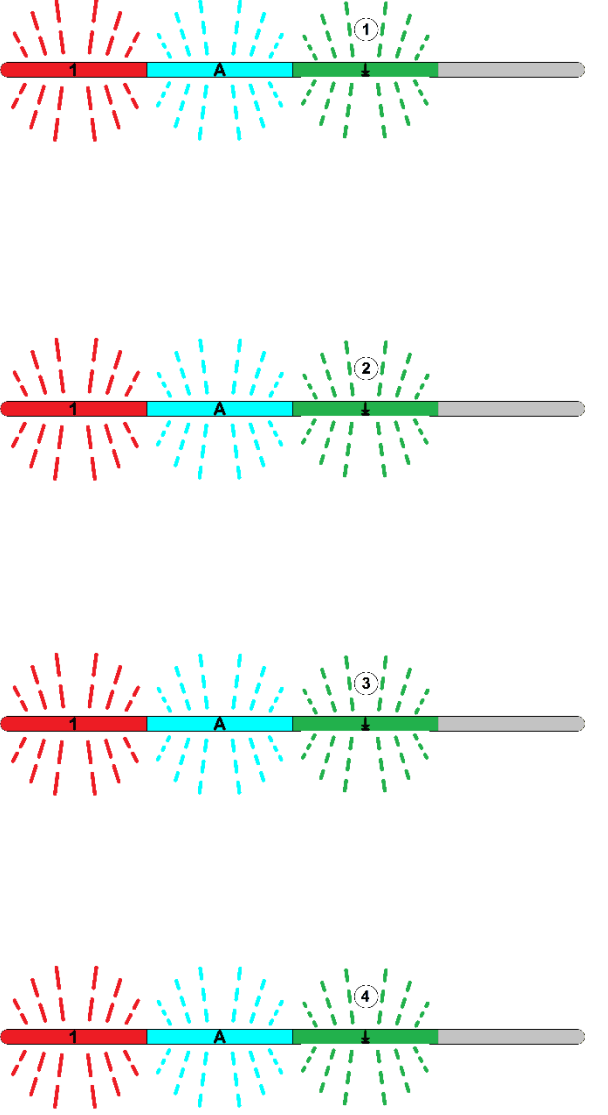

## UNIQEY

## **9. Functionkeys WinL / Fn**

#### **<Fn> + <W>**

 $\Rightarrow$  LED 1 flashing slow, LED 2 flashing slow

## **9.1. Function normal**

#### **<Fn> + <Delete>**

 $\Rightarrow$  LED 1 flashing slow, LED 2 flashing fast, LED 3 flashing 1x

Functions of WINL and FN keys are at default- positions.

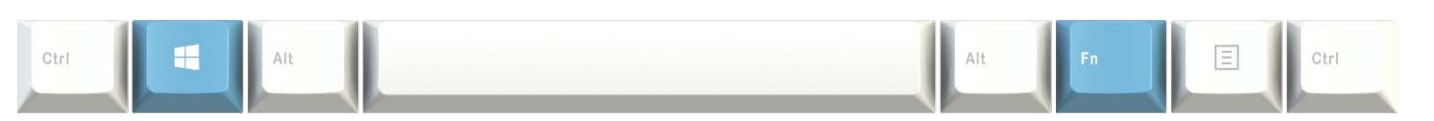

 $\Rightarrow$  LED 1 flashing slow, LED 2 flashing fast, LED 3 flashing 3x WINL key is deactivated by unintended use in gaming mode.

## **9.2. Swap WinL / Fn Keys**

#### **<Fn> + <C>**

 $\Rightarrow$  LED 1 flashing slow, LED 2 flashing fast, LED 3 flashing 2x

Functions of WINL and FN keys are on swapped positions.

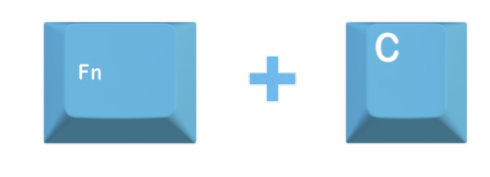

╋

╇

**Delete** 

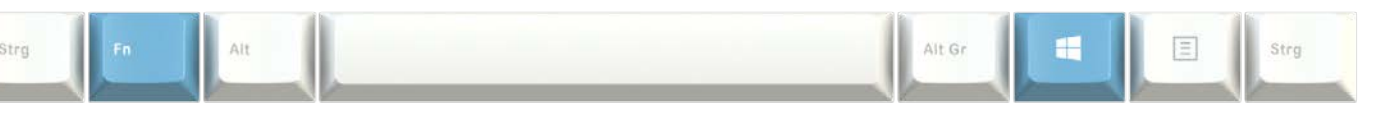

## **9.3. Deactivation WinL Key**

### **<Fn> + <O>**

## **Cancel or Exit after Configuration**

**<Fn> + <Ende>**

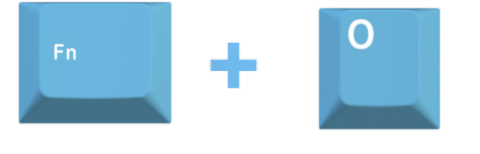

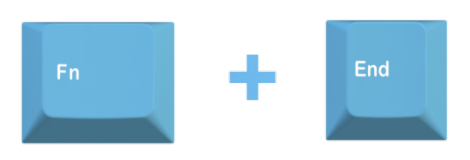

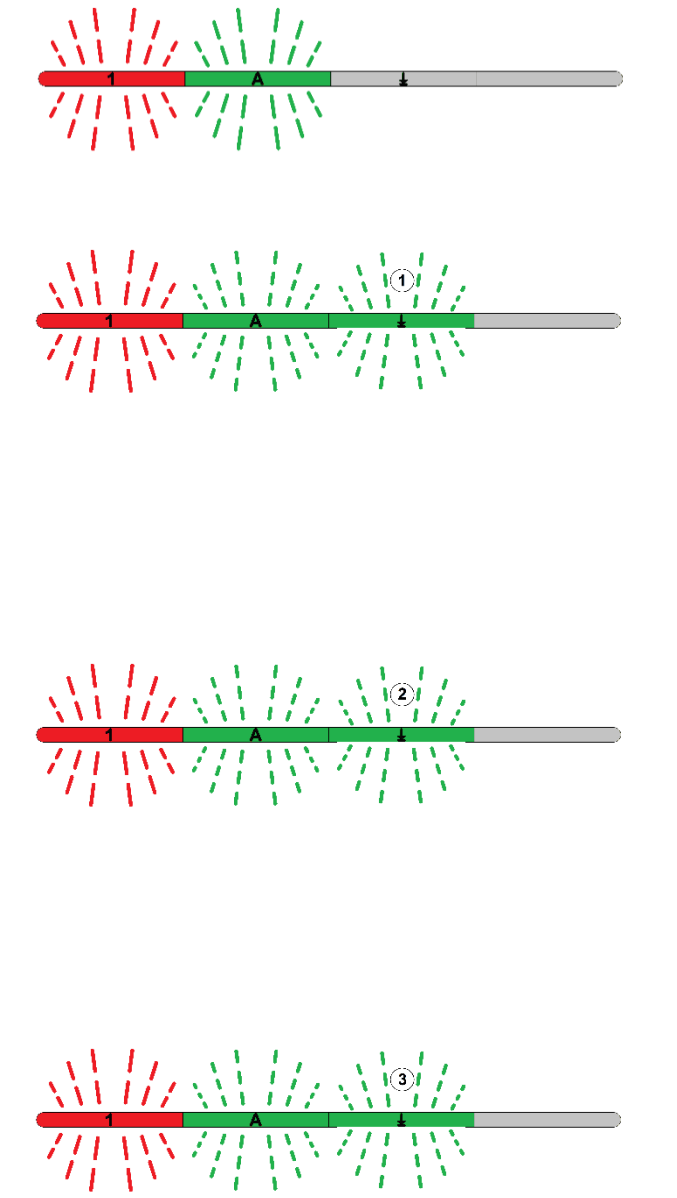

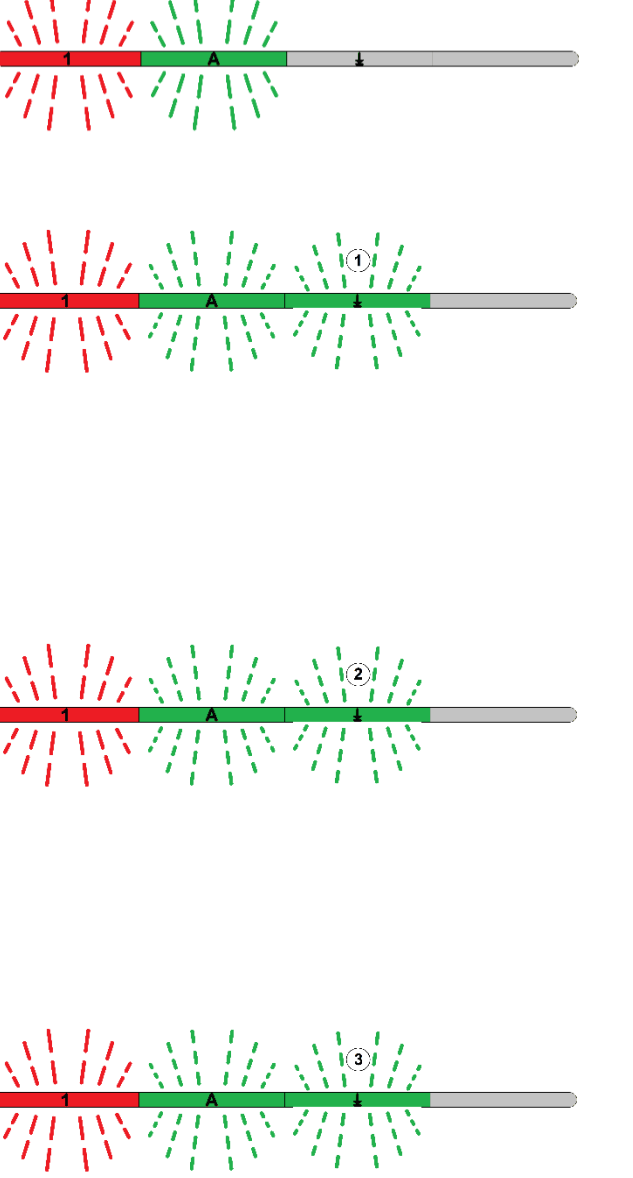

### **Setup and Special Functions UNIQEY Keyboard**

## **10. System Dump Textoutput**

**<Fn> + <D>**

 $\Rightarrow$  LED 1 flashing slow, LED 2 flashing slow

 $\Rightarrow$  LED 1 flashing slow, LED 2 flashing fast, LED 3 flashing 1x Output of "Part-Nr", "Ser-Nr", "HW-Rev",

## **10.1. Dump Version Info**

#### **<Fn> + <V>**

 $\Rightarrow$  LED 1 flashing slow, LED 2 flashing fast, LED 3 flashing 2x Output of all keyboard configurations.

"FW-Rev" and "My BT-ID".

## **10.2. Dump Configuration**

#### **<Fn> + <C>**

### **Cancel or Exit after Configuration**

#### **<Fn> + <End>**

<span id="page-13-0"></span>Return to Main Menu.

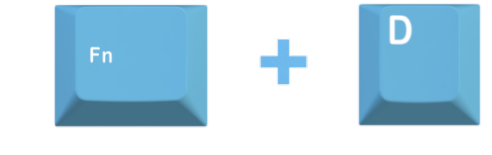

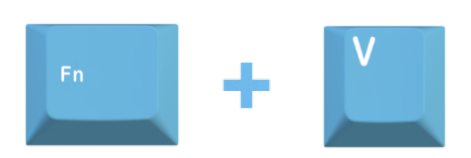

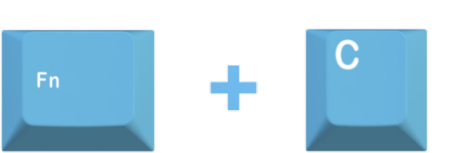

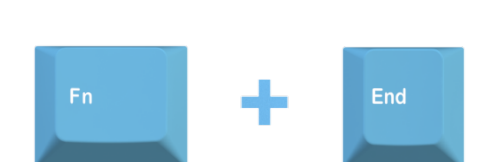

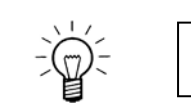

Textprogram (Editor, MS-Word, ...) must be open!

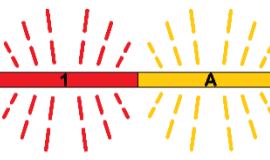

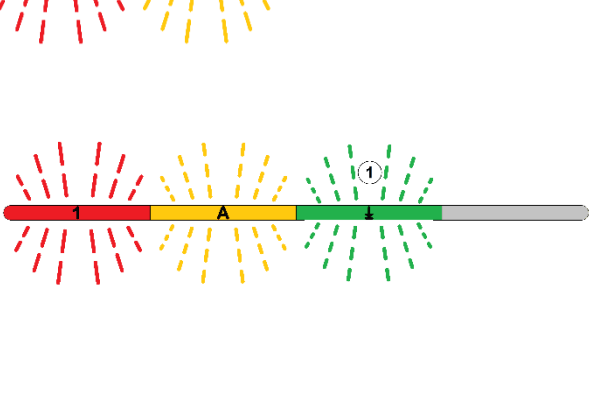

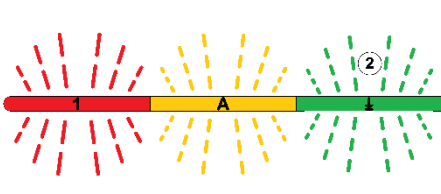

## UNIQEY

## **11. Setup default(Reset Keyboard to Factory Default Configuration)**

#### **<Fn> + <R>**

 $\Rightarrow$  LED 1 flashing slow, LED 2 flashing fast, LED 3 flashing fast

 $\Rightarrow$  LED 1 flashing slow, LED 2 flashing slow

 $\Rightarrow$  LED 1 flashing slow, LED 2 flashing 1x, LED 3 flashing 1x Return to Main Menu.

## **11.1. Confirmation Level 1**

#### **<Fn> + <Pos1>**

### **Cancel/Exit**

#### **<Fn> + <End>**

## **Confirmation Level 2**

**<Fn> + <Y>**

 $\Rightarrow$  LED 1 flashing slow, LED 2 flashing 1x, LED 3 flashing 1x

Reset Keyboard to Default Configuration.

All defined Macros remain saved.

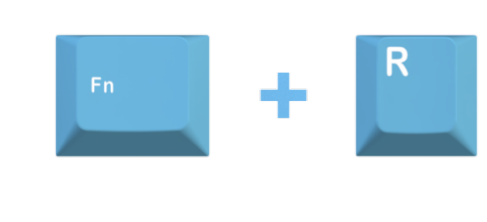

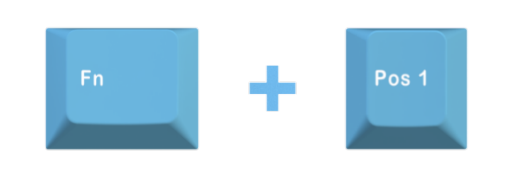

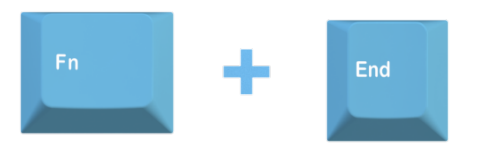

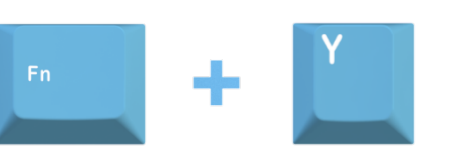

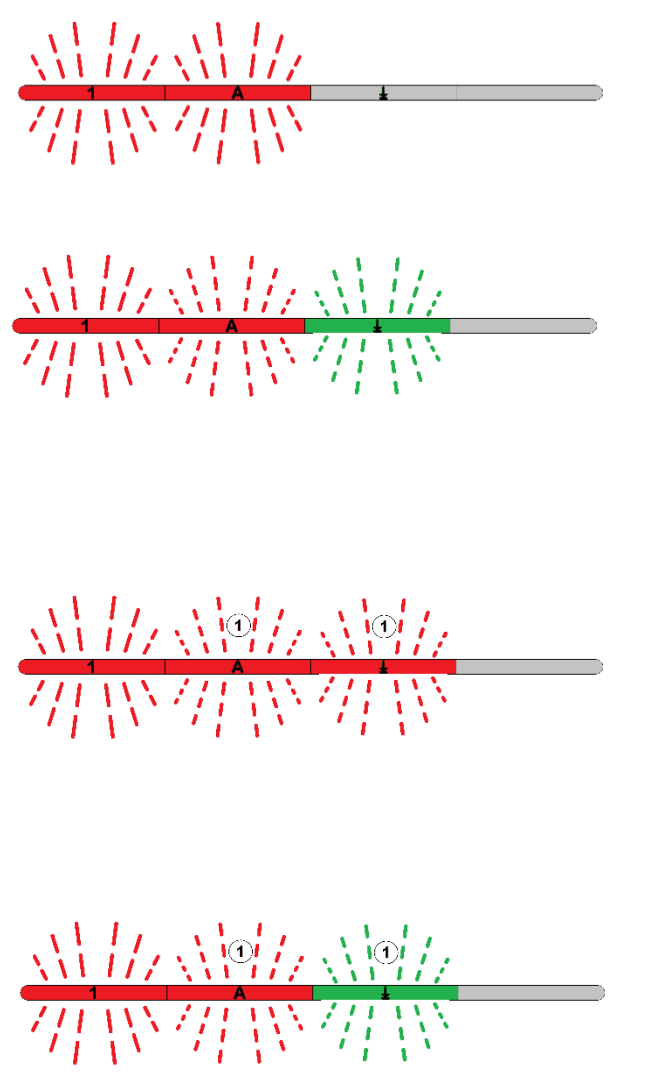

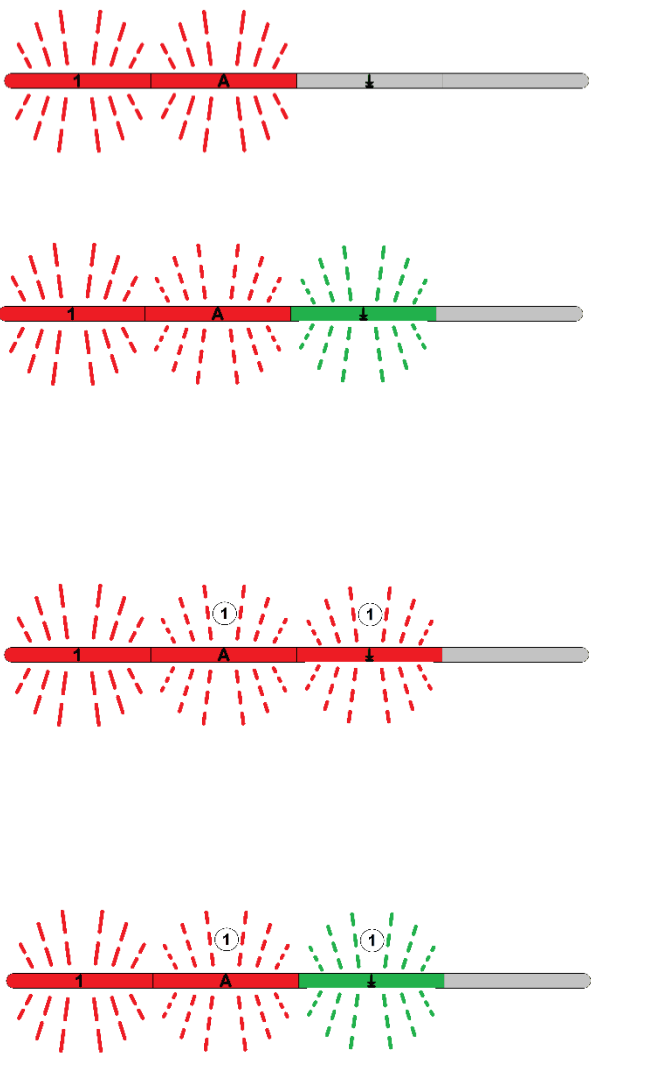

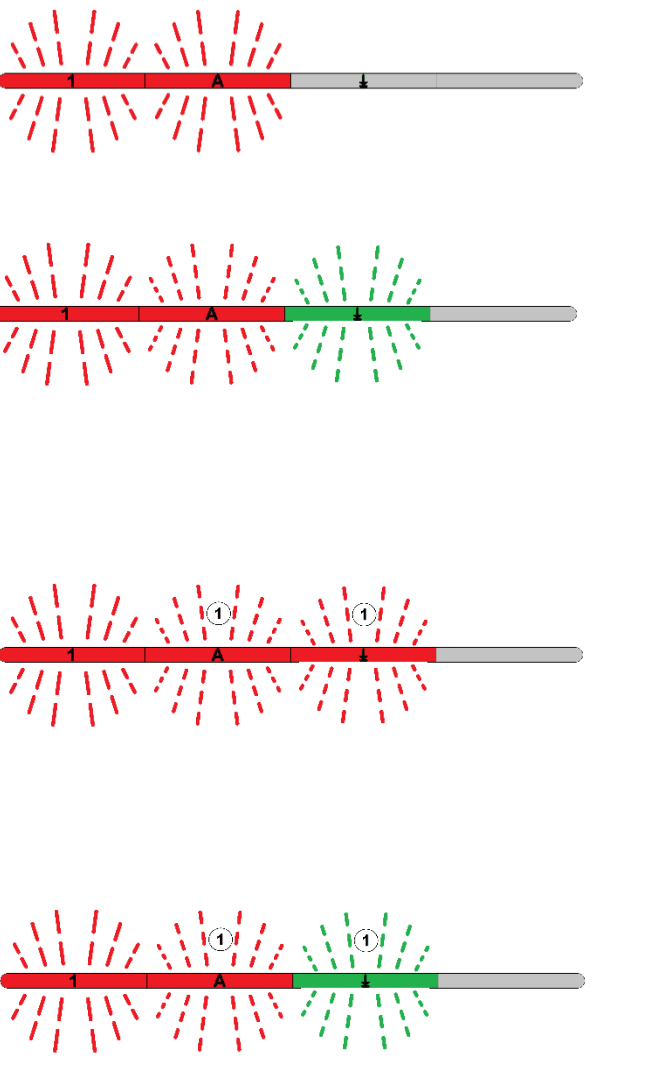

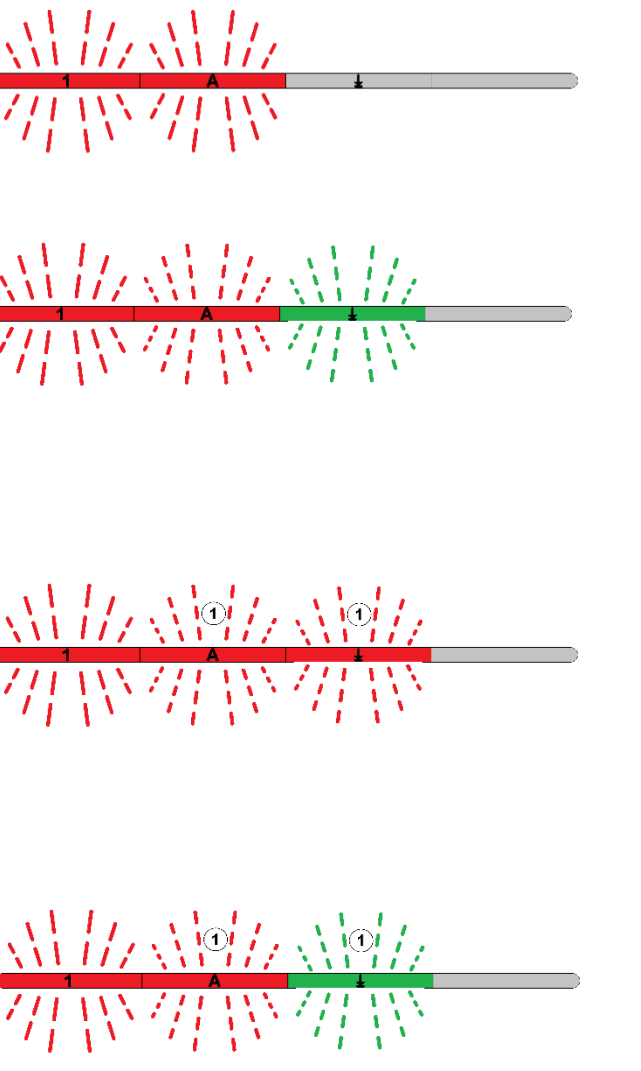